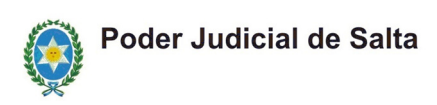

## **Plataforma de Expediente Digital**

## **Procedimiento a seguir para el empadronamiento e ingreso de abogados y peritos**

Para empadronarse en la nueva plataforma de expediente digital, los profesionales deberán registrarse como se detalla a continuación a fin de tener un usuario y contraseña que les permita operar en la misma.

## **PROCEDIMIENTO**

Ingresar a la plataforma desde el siguiente link: plataforma.justiciasalta.gov.ar

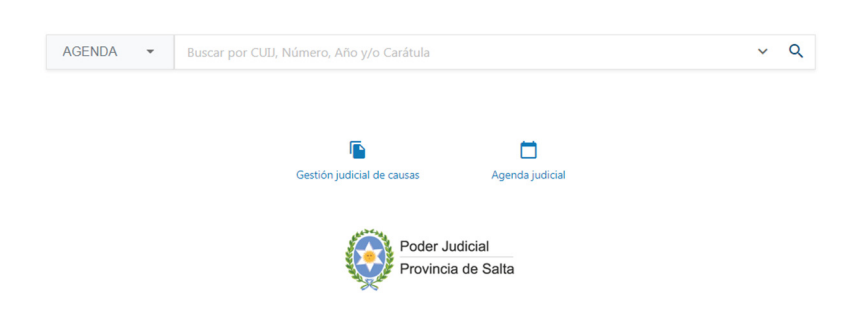

En la parte superior izquierda, se despliega un icono donde se deberá elegir la opción "Crear Cuenta"

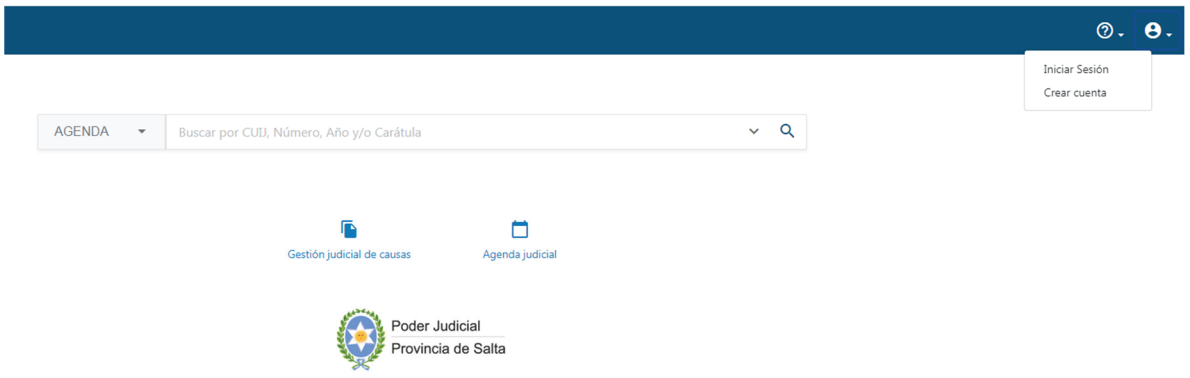

A continuación, se abre la siguiente pantalla donde se deberá cargar los datos requeridos:

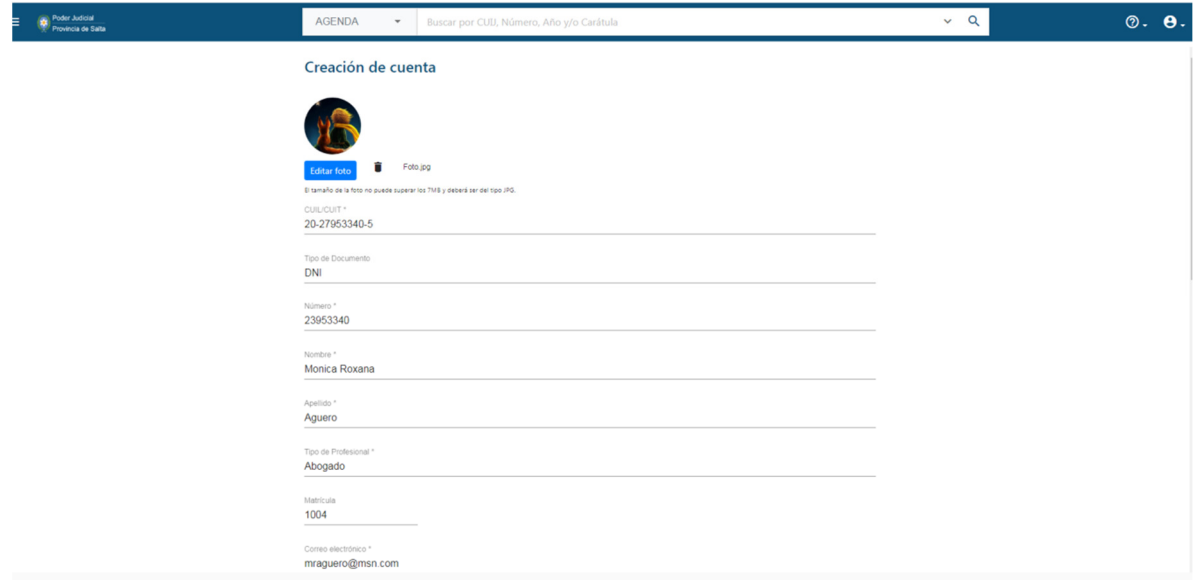

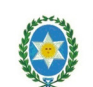

## Poder Judicial de Salta

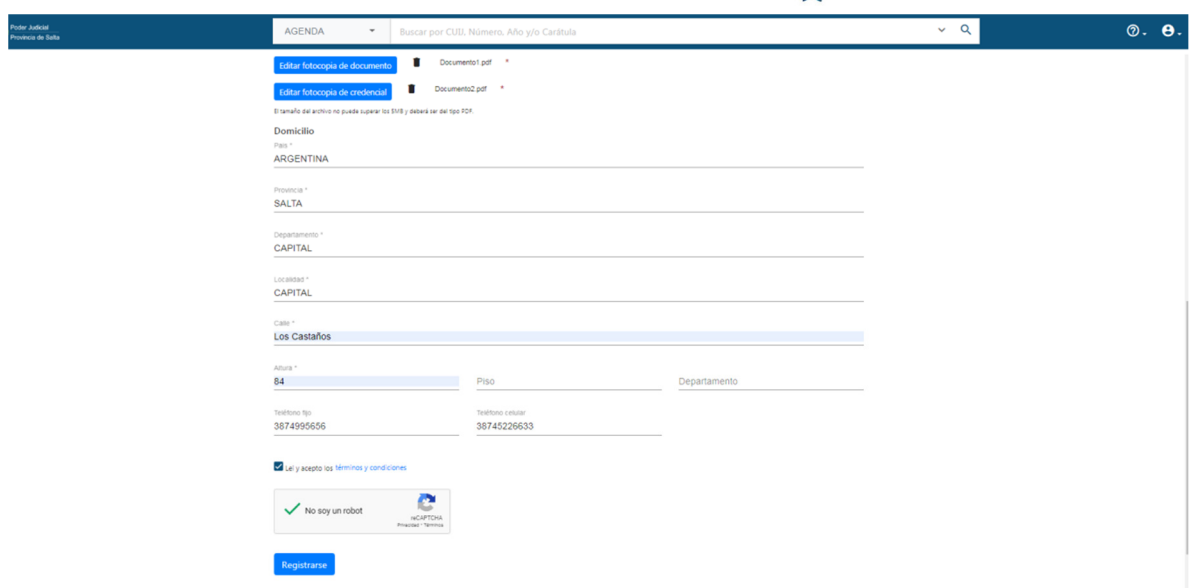

Deberán tener en cuenta los datos obligatorios para poder terminar la registración. Luego el sistema le indicará que se registró correctamente y le mandará un mail de bienvenida.

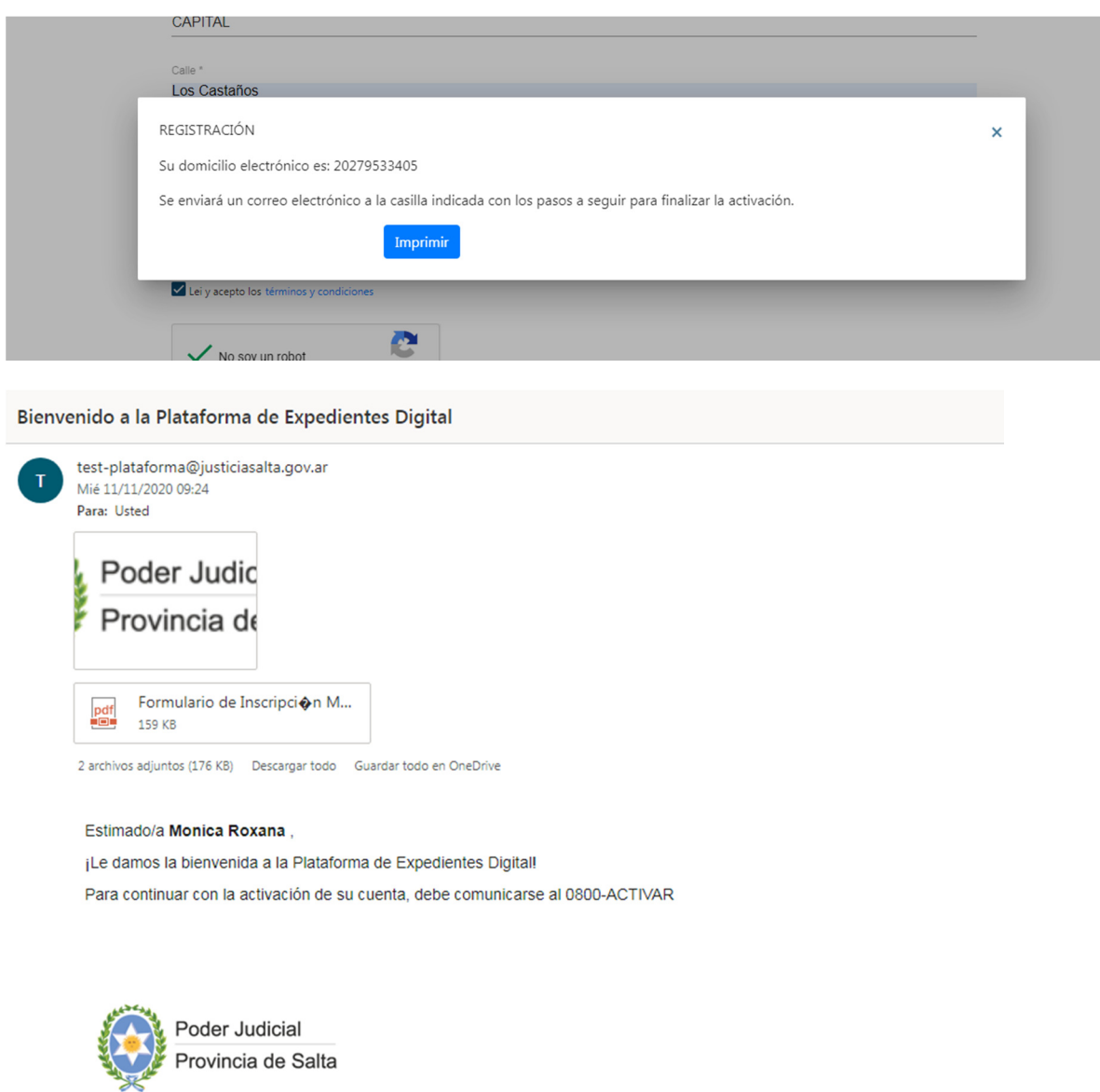

A partir de ello, el Colegio de abogados una vez chequeados los datos, activará la cuenta y el sistema le mandará otro mail de confirmación de cuenta, con su usuario y contraseña provisoria.

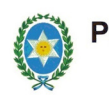

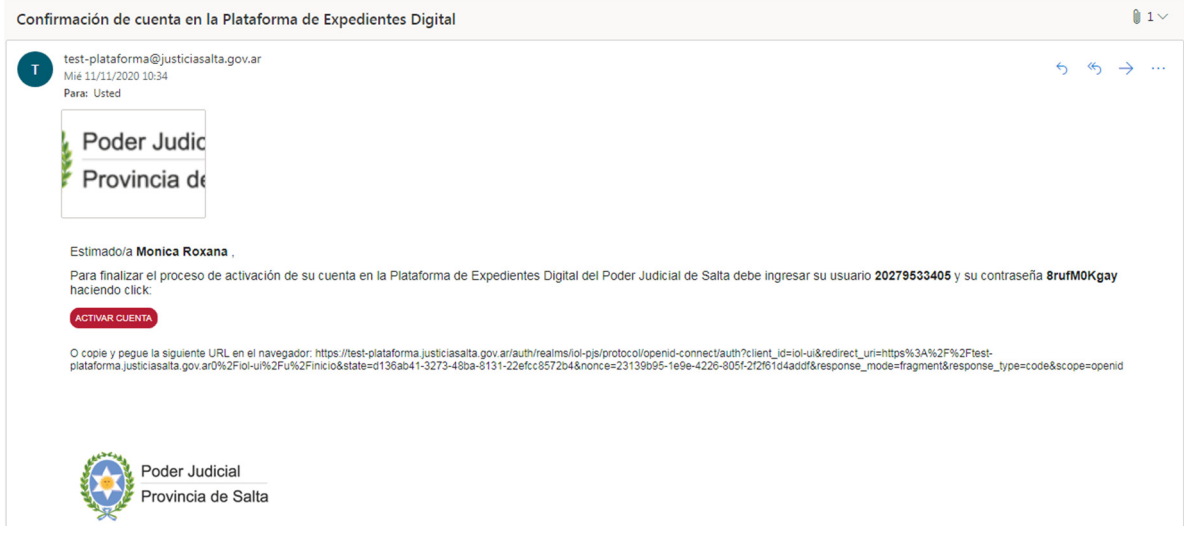

Con ese usuario y contraseña podrá ingresar a la plataforma, debiendo la primera vez cambiar la contraseña provisoria provista.

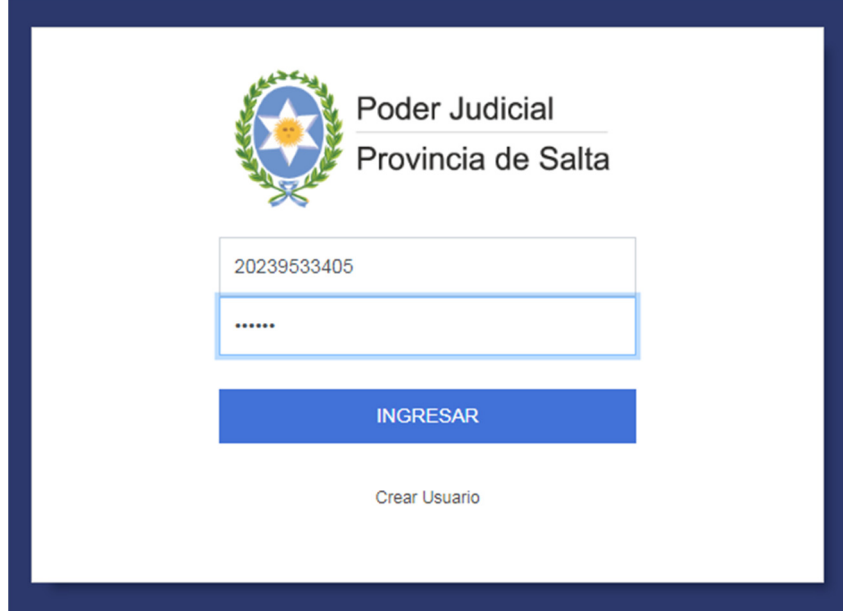